## **Инструкция использования и настройки программы SafeTrain- Берегись поезда для мобильных устройств на базе ОС Android.**

**Приложение SafeTrain- Берегись поезда** создано для того, что бы напомнить Вам, что Железная дорога – зона повышенной опасности. Призываем вас быть бдительными, находясь вблизи объектов железнодорожного транспорта, беречь свою жизнь. (Для более подробной информации изучите «Правила нахождения граждан и размещения объектов в зонах повышенной опасности, выполнения в этих зонах работ, проезда и прохода через железнодорожные пути» разработаны и утверждены Приказом Министерства транспорта РФ № 18, от 8 февраля 2007 года)

1. Основные функции Программы.

Приложение SafeTrain**-** Берегись поезда - позволяет реализовать следующие основные функции:

1.1. Оповещение пользователя о приближении к опасной зоне\* (железнодорожные пути).

1.2. Блокирование проигрывания контента (музыка, видео и т.д.) при попадании в опасную зону\* (запустить проигрывание контента, возможно только после выхода из опасной зоны);

1.3. SMS оповещение третьей стороны (родителей), об отключении ребенком приложения, об отключении геолокации, о попадания в опасную зону;

1.4. Родительский контроль местонахождения ребенка (Трекинг - просмотр маршрута следования Пользователя, на устройстве третьей стороны с установленным приложением).

2. Установка приложения.

2.1. Загрузить приложение возможно с www.safetrain.ru и Google Play Market.

2.2. Для возможности установки приложения на Ваше устройство, в настройках необходимо включить разрешение на установку из сторонних источников.

Для этого пройдите в меню Настройки- Безопасность- Неизвестные источникиустановить флажок.

3. Первый запуск.

3.1. После установки приложения, при первом запуске необходимо ознакомится с пользовательским соглашением.

3.2. После ознакомления, при согласия пользователя с условиями соглашения, нажать на кнопку «Принимаю»

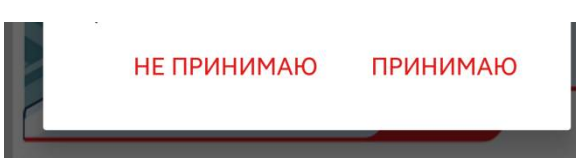

3.3. Если Вы не принимаете условия пользовательского соглашения в полном объёме, что подтверждаете нажатием кнопки «Не принимаю», использовать программу невозможно.

3.4. Далее необходимо включить службы геолокации. О чем поступит запрос от Вашего устройства.

**Внимание:** Для корректной работы приложения, на Устройстве должен быть отключен режим экономии энергии (либо прочие режимы ограничивающие фоновую работу Программы)

3.5. При определении геолокации, приложение загрузит с сервера базу координат Вашего региона.

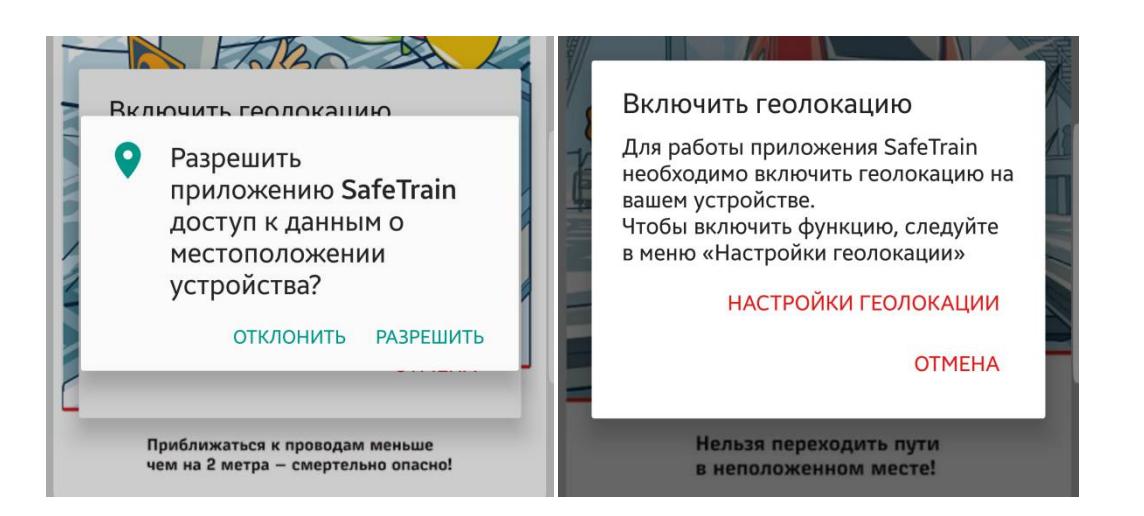

**Внимание:** Работа приложения возможна только с постоянно включенной службой геолокации.

Если Вам мешают предупреждения или звук предупреждений, достаточно отключить службы геолокации Вашего устройства.

4. Основное меню.

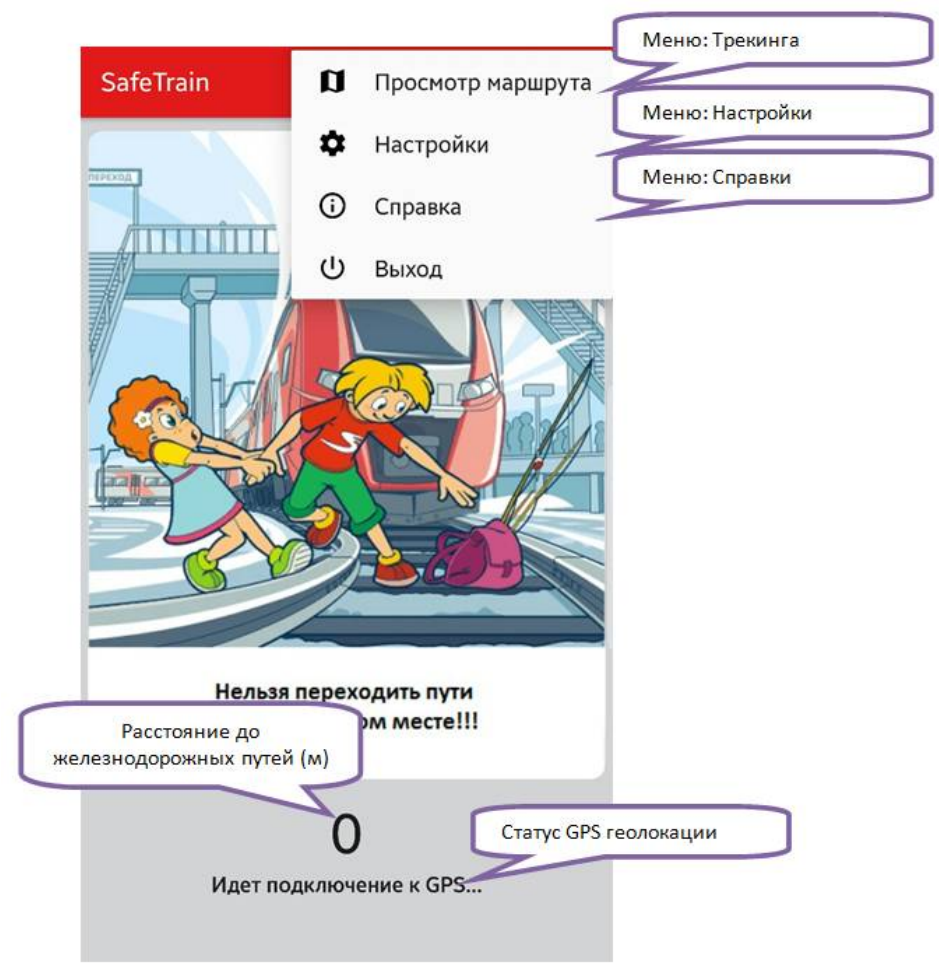

4.1. Оповещения пользователя при приближении к железнодорожным путям.

4.1.1. В приложении используется понятие опасной зоны в виде двух уровневого предупреждения:

-при приближении к железнодорожным путям ближе чем 70м- желтая зона, -при приближении к железнодорожным путям ближе чем 50м- красная зона;

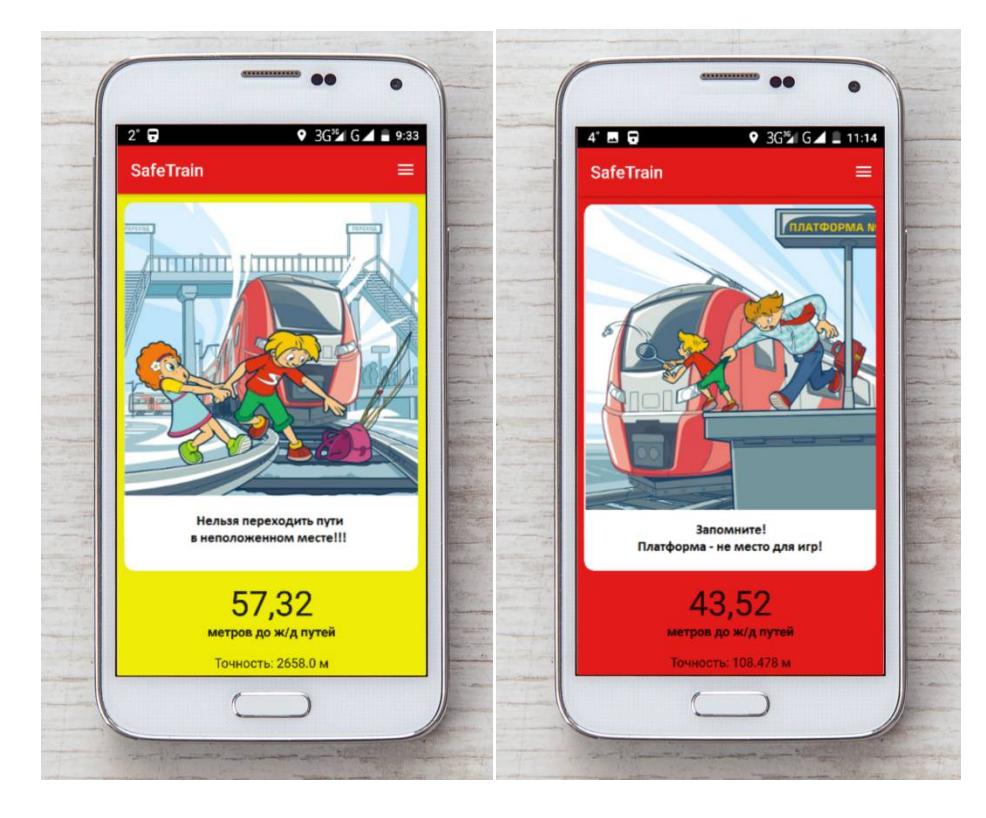

- 4.2. При попадании в красную зону, устройство через внешний динамик или наушники (если они подключены) подаст звуковое оповещение. Так же включится оповещение в виде вибрации устройства. Оповещение прекратится при покидании красной зоны.
- 4.3. При нахождении в красной зоне на устройстве блокируется проигрывание какого либо контента (музыка, фильмы и прочее). Проигрывание контента возможно возобновить только при покидании красной зоны.
- 5. Меню: настройки.
- 5.1. Звук.

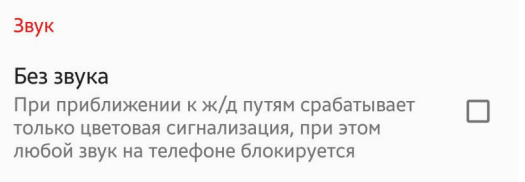

- 5.1.1. При включении режима: «Без звука», при приближении к железнодорожным путям звукового уведомления не будет, будет включено только цветовое оповещение.
- 5.1.2. Возможно выбрать тип звукового сигнала и представленных в соответствующем меню:

Выбор предупредительного сигнала: Gudok Звук сигнала будет воспроизводиться во время приближения к ж/д путям менее чем за 50 метров.

**Внимание:** Не зависимо от выбора режима оповещения, в любом случае происходит блокирование проигрывания контента.

## 5.2. SMS оповещение.

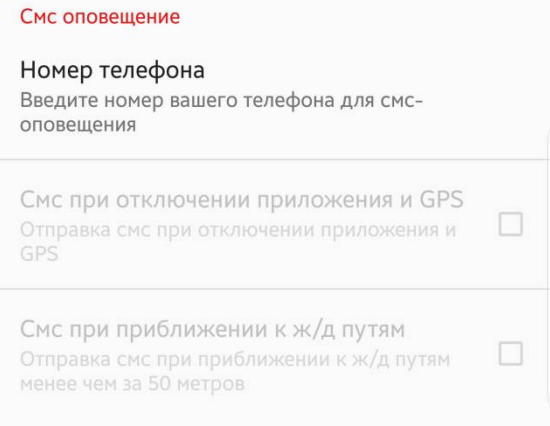

- 5.2.1. Приложением предусмотрены следующие режимы оповещения третьей стороны:
	- При принудительном отключении приложения Пользователем;
	- При отключении службы геолокации;
	- При приближении к железнодорожным путям.

**Внимание:** Приложение имеет функцию автозапуска, тем самым после установки больше не потребуется самостоятельно запускать приложение. Приложение работает автономно.

5.2.2. Для включения режима SMS оповещения, Вам необходимо в меню «Номер телефона» ввести номер мобильного телефона третьей стороны, на который будут отправляться SMS уведомления.

**Внимание:** SMS уведомление работает только при положительном балансе на устройстве Пользователя или подключенном пакете SMS\*

\*Для справок обратитесь к своему оператору связи.

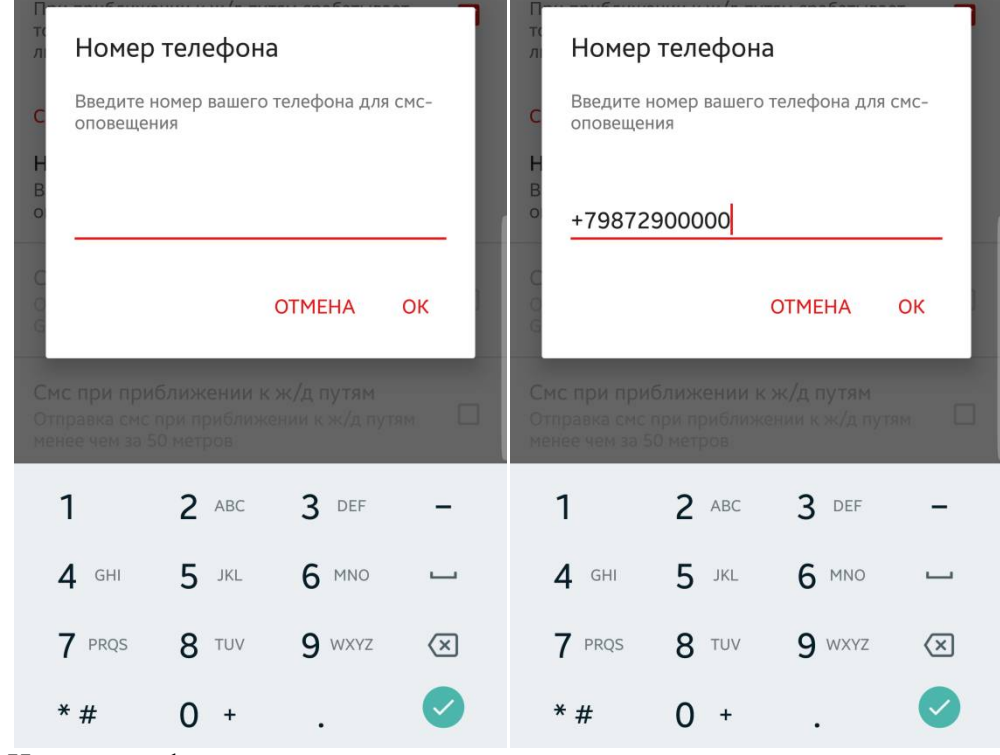

\*\* Номер телефона указан для примера.

5.2.3. После ввода номера телефона, выберите вариант уведомления, путем установки флажка в соответствующем поле.

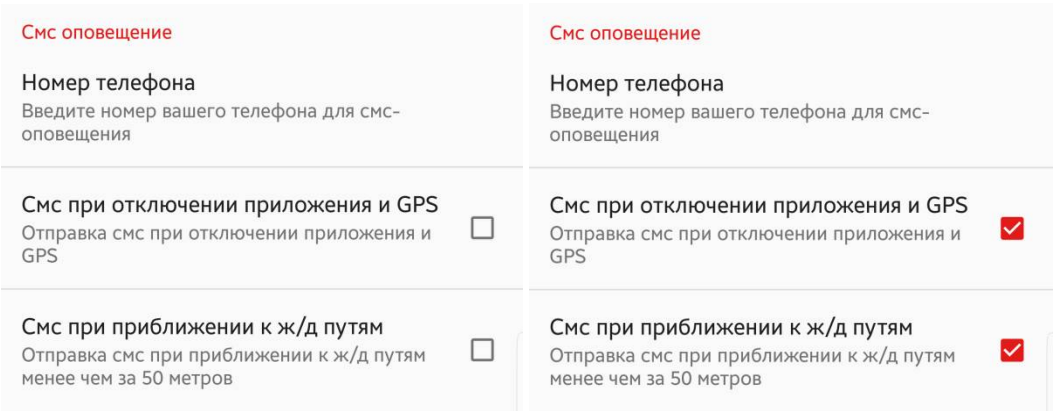

6. Трекинг: Контроль местонахождения Пользователя (Например: родительский контроль местонахождения ребенка).

6.1. SafeTrain**-** Берегись поезда позволяет отслеживать местонахождение Пользователя через мобильный телефон в режиме реального времени (Например: Вы всегда будете в курсе, где находится ваш ребенок). Для этого вам необходимо установить приложение на свой телефон и на телефоны Пользователя, с которыми вы хотите быть на связи.

SafeTrain использует технологии GPS, Глонасс, Wi-Fi и GSM мониторинга, что позволяет Вам получать максимально точную информацию о местонахождении Пользователя.

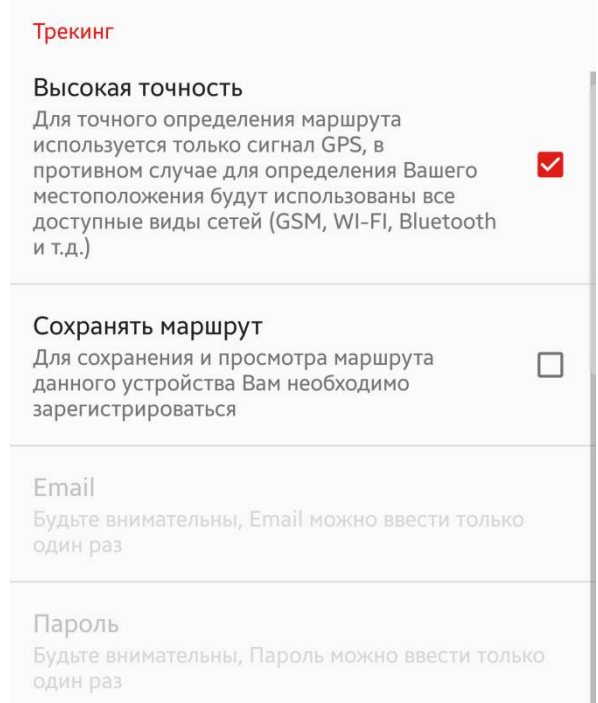

6.2.Для возможности использования трекинга, Вам необходимо включить меню «Сохранять маршрут», после этого ввести Email для определения Логина и пароль. **Внимание:** Email и пароль возможно ввести только один раз, далее данное поле будет заблокировано.

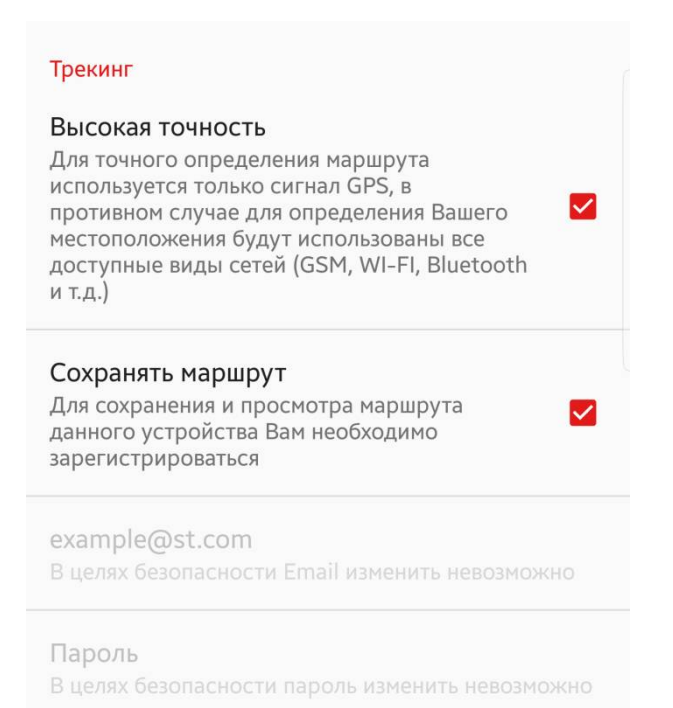

- 6.3. Меню: Высокая точность.
- 6.3.1. При активации данной функции, для точного определения координат будет использоваться только сигнал GPS/ Глонасс, в противном случае для определения координат будут использованы все доступные виды сетей (GSM, Wi-Fi, Bluetooth и т.д.)
- 6.3.2. Так как на параметр определения координат оказывается стороннее влияние. И корректная работа определения координат зависит от Вашего устройства, необходимо проверить работу трекинга как с активированной функцией так и без.

**Внимание:** Пользователю так же необходимо учитывать, что препятствием для корректной работы службы геолокации, могут быть следующие факторы:

- наличие препятствий в зоне прямой видимости (дома, плотная городская застройка, деревья и прочие объекты достаточной высоты);

- помехи в ионо- и тропосфере;

- работа режима экономии энергии на Устройстве;

- неблагоприятные погодные условия и прочие условия;

Для более подробной информации, изучите принципы работы GPS/ Глонасс геолокации.

- 7. Просмотр маршрута (трекинга).
- 7.1.Для возможности просмотра маршрута третьей стороной, установите данное приложение на устройство с которого будет производится контроль маршрута. Далее пройдите в основное меню, войдите в меню «Просмотр маршрута».

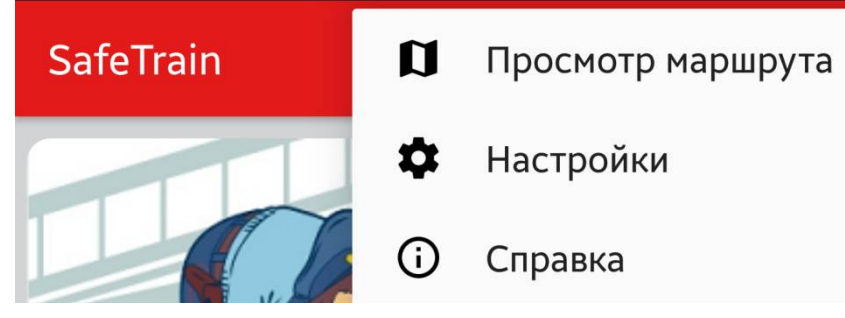

7.2.Для возможности контроля маршрута введите логин и пароль контролируемого устройства (например устройство ребенка: настройки – Трекинг – Email, пароль).

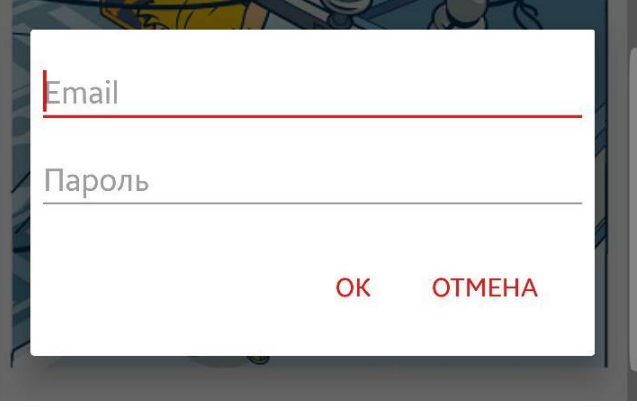

7.3.Для просмотра маршрута возможно выбрать любую дату, через меню календарь.

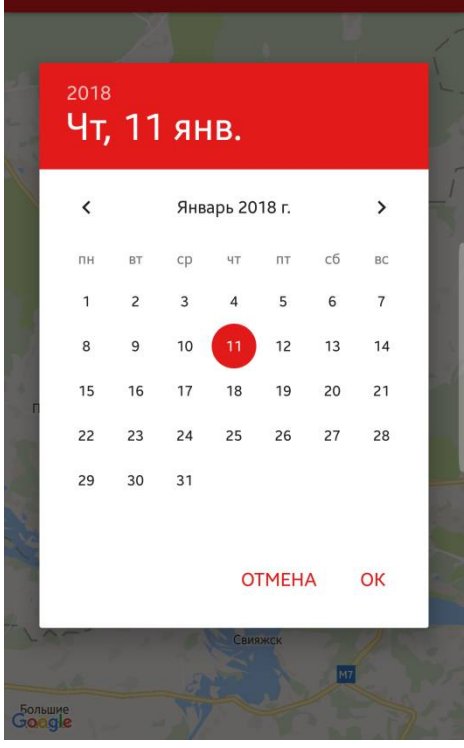

7.4. После выбора даты, откроется карта, с маршрутом движения контролируемого устройства.

7.5.Дата с наличием записанного маршрута, отмечена в календаре датой подчеркнутой красной линией.

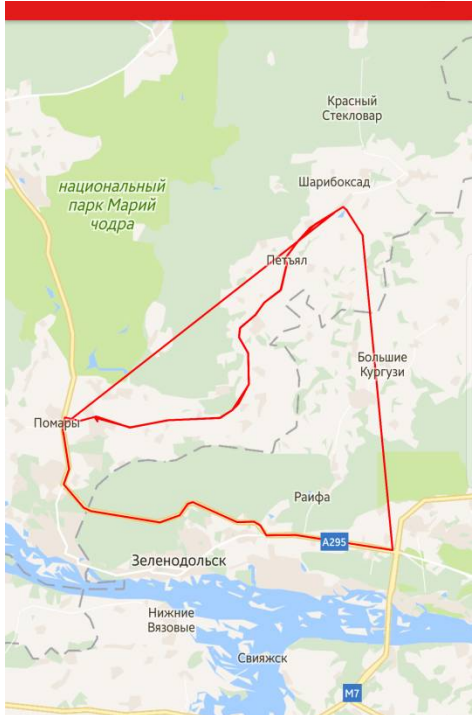

На карте красной полосой обозначен маршрут движения контролируемого устройства.

7.6. Вы можете задать интервал времени отправки данных трекинга на сервер (в минутах).

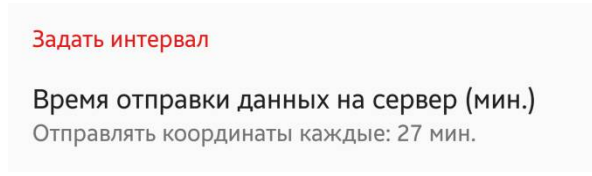

**Внимание:** В случае если для Вас не критично отсутствие возможности отслеживать трек в реальном времени, рекомендуется задать интервал времени отправки данных на сервер не менее 30 минут. Это позволит экономить заряд аккумулятора устройства.

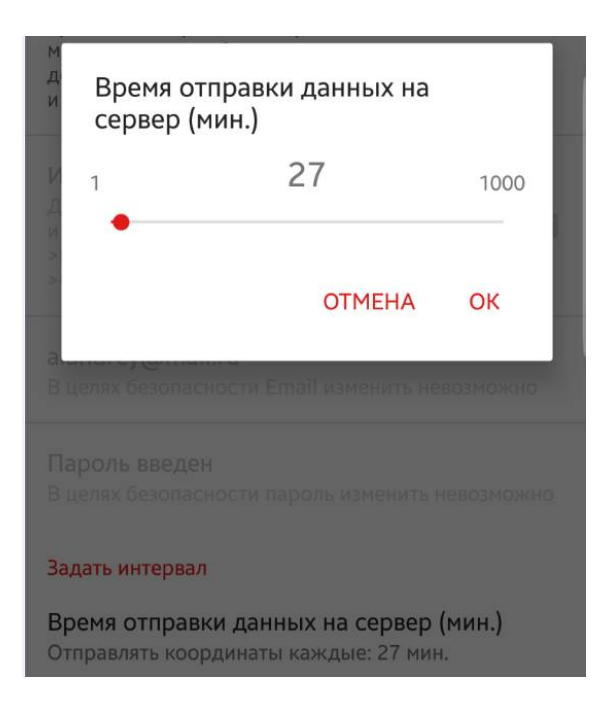

- 8. Меню: Справка.
- 8.1. В данном меню Вы можете ознакомится с пользовательским соглашением, инструкцией использования Приложения, Политикой конфиденциальности, а так же воспользоваться формой обратной связи.

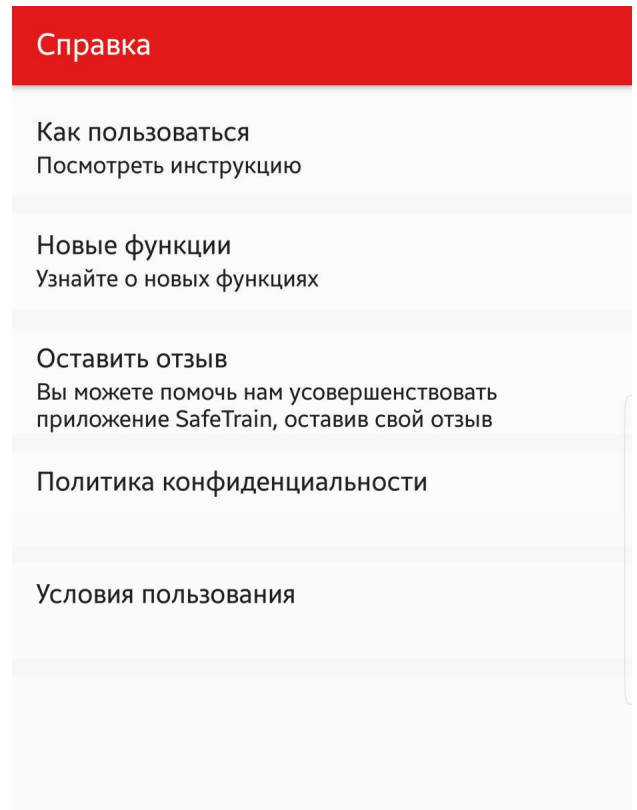